Jurnal Anadara Pengabdian Kepada Masyarakat. 2019 Vol.1 No.2 ISSN: 2657-0351 (Print) ISSN: 2685-2179 (Online)

# **PELATIHAN** *MICROSOFT EXCEL* **2010 PADA SISWA LEMBAGA KURSUS PENDIDIKAN (LKP) MANDIRI**

**Zulfi Azhar \*1, Jeperson Hutahaean<sup>2</sup> , Yessica Siagian<sup>3</sup> , Arridha Zikra Syah<sup>4</sup>** <sup>3,4</sup>Sistem Informasi, STMIK Royal Kisaran *email*: zulfi\_azhar@yahoo.co.id**\*1**

#### *ABSTRAK*

 Lembaga Kursus Pendidikan (LPK) Mandiri *Computer* adalah lembaga kursus komputer yang terletak di jalan Besar Sei Silau Timur – Buntu Pane, Kabupaten Asahan. Lembaga kursus ini mendidik siswa kursus menjadi siswa yang mampu mengoperasikan *Microsoft Office* dan Desain Grafis. Lembaga kursus ini memiliki banyak siswa dari kalangan anak sekolah SMP dan SMA. Siswa komputer diajarkan oleh para tutor yang sudah berpengalaman di bidang komputer dalam bidang *microsoft office* dan desain komputer. Pengabdian kepada masyarakat (PKM) STMIK Royal Kisaran memberikan pelatihan kepada siswa LKP tersebut sebagai penambahan pendalaman materi *microsoft excel* 2010 yang dirasakan perlu untuk diberikan kepada siswa LKP. Pelaksanaan dilakukan dengan cara praktek langsung disertai dengan presentasi dan diskusi dan menggunakan komputer untuk memberikan pemahaman langsung kepada siswa LKP. Materi kegiatan yang diberikan kepada peserta dapat digunakan dan dimanfaatkan langsung oleh siswa dalam mengimplementasikan fungsi dan rumus-rumus (formulasi) aplikasi *microsoft excel* 2010 dan juga kasus yang berkaitan pengolahan data administrasi perkantoran

**Kata kunci :** komputer, lembaga kursus pendidikan, microsoft excel 2010, siswa,tutor

## *ABSTRACT*

*Mandiri Computer Education Course (LPK) is a computer course institution located on Jalan Besar Sei Silau Timur - Buntu Pane, Asahan Regency. This course institute educates course students to be students who are able to operate Microsoft Office and Graphic Design. This course institute has many students from middle and high school students. Computer students are taught by tutors who are experienced in the field of computers in the field of microsoft office and computer design. Community Service (PKM) STMIK Royal Kisaran provided training to the LKP students as an addition to the deepening of Microsoft Excel 2010 material that was felt necessary to be given to LKP students. Implementation is carried out by means of direct practice accompanied by presentations and discussions and using computers to provide direct understanding to LKP students. The activity material provided to participants can be used and used directly by students in implementing functions and formulas for Microsoft Excel 2010 applications and also cases relating to office administration data processing* 

*Keywords: computers, educational course institutions, microsoft excel 2010, students, tutors* 

# **I. PENDAHULUAN**

Lembaga Kursus Pendidikan (LPK) "Mandiri *Computer*" adalah lembaga kursus

komputer yang terletak di jalan Besar Sei Silau Timur – Buntu Pane, Kabupaten Asahan. Lembaga kursus ini mendidik siswa kursus menjadi siswa yang mampu

mengoperasikan *Microsoft Office* dan Desain Grafis. Lembaga kursus ini memiliki banyak siswa dari kalangan anak sekolah SMP dan SMA. Siswa komputer diajarkan oleh para tutor yang sudah berpengalaman di bidang komputer dalam bidang *microsoft office* dan desain komputer.

Lembaga kursus pendidkan komputer "Mandiri *Computer*" memiliki banyak siswa yang aktif. Beberapa siswa berasal dari lingkungan sekolah SMP dan SMA. Banyak siswa sekolah yang sebelumnya belum pernah belajar tentang komputer maka lembaga kursus ini memberikan pengetahuan tentang penggunaan komputer dan aplikasinya sehingga siswa-siswa tersebut mampu memahami dan menguasai tentang penggunaan komputer serta dapat membantu dalam kebutuhan seperti pengetikan, pencetakan, mendesain pola atau yang lainnya. Pada penggunaan *microsoft office* lembaga kursus ini memberikan beberapa aplikasi pengajaran dalam *microsoft office* 2010 seperti *microsoft word* 2010, *microsoft excel* 2010 dan *microsoft power point* 2010.

Dalam penggunaan aplikasi *Microsoft Excel* 2010 dalam mengolah data administrasi kantor pada lembaga kursus pendidkan komputer "Mandiri *Computer*" ini belum optimal. Seperti pada perancangan tabel yang digunakan masih harus diolah sesuai dengan data manipulasi, proses perhitungan cara pembagian, mengalikan, menambah dan mengurang pada akumulasi data berbentuk angka masih dengan cara manual, sehingga pengolahan data tersebut tidak begitu efektif dan efesien. Untuk itu, diperlukan pengetahuan tentang otomatisasi dalam memproses data-data tersebut menggunakan aplikasi *Microsoft Excel* 2010.

Tim pengabdian kepada masyarakat STMIK Royal Kisaran sudah melakukan komunikasi dengan pihak pimpinan pada lembaga kursus pendidikan komputer "Mandiri Computer" ini untuk melakukan kegiatan abdimas pada lembaga tersebut. Dalam kegiatan pengabdian pada masyarakat ini pihak pimpinan lembaga kursus pendidkan komputer "Mandiri Computer" menyediakan tempat selama kegiatan berlangsung dan beserta fasilitas-fasilas penunjang yang mereka punya untuk mendukung kegiatan pengabdian masyarakat ini dapat berjalan dengan baik dan lancar.

Berdasarkan permasalahan yang terjadi berkaitan dengan pengolahan data administrasi dan media pembelajaran berbasis Microsoft Excel 2010 di lembaga kursus pendidkan komputer "Mandiri Computer"ini maka target yang diupayakan untuk solusi permasalahan yang diberikan pada tutor dan siswa kursus adalah:

- Menjelaskan fitur-fitur yang ada pada aplikasi Microsoft Exce 2010 dan fungsi serta rumus-rumus dan formulas yang ada dalam aplikasi tersebut.
- Mengimplementasikan fungsi dan rumusrumus dan formulas yang disediakan aplikasi Microsoft Excel 2010 tersebut ke dalam kasus-kasus yang berkaitan dengan data-data administrasi perkantoran.
- Menyediakan modul dan tutorial penggunaan aplikasi Microsoft Excel 2010 untuk peserta yang mengikuti kegiatan pengabdian kepada masyarakat.

Hasil yang akan dicapai dalam penelitian ini adalah :

- Para tutor dan siswa kursus dapat mengetahui dan memahami tentang fiturfitur, fungsi, dan formulas yang ada pada *Microsoft Excel* 2010.
- Pengetahuan-pengetahuan tentang fungsi dan rumus-rumus dan formulasi yang sudah dipelajari dapat diimpelementasikan ke dalam kegiatan mereka sehari-hari, khususnya mengolah data dan media pembelajaran.
- Penyediaan modul dan tutorial penggunaan aplikasi *Microsoft Excel* 2010 memberikan bantuan untuk mengingat kembali materi yang sudah diajarkan jika suatu saat peserta lupa tentang materi yang sudah dipelajari.

# **II. METODE**

Tahapan atau langkah-langkah yang ditempuh agar terlaksana dengan baik dan lancar serta tercapainya tujuan kegiatan pengabdian kepada masyarakat ini adalah:

- Materi yang akan diberikan harus dipersiapkan, modul, slide presentasi, dan alat peraga.
- Tempat dan fasilitas pendukung yang diperlukan infocus, projector, dan lainlain.
- Mengikuti kegiatan ini harus memiliki komputer atau laptop.
- Penjelasan teori tentang materi aplikasi yang dipergunakan aplikasi Microsoft Excel 2010.
- Paktek langsung pada komputer atau laptop mengimplementasikan fungsi dan rumus-rumus (formulasi) aplikasi Microsoft Excel 2010.
- Membahas kasus yang berkaitan pengolahan data administrasi perkantoran
- Diskusi dan tanya jawab peserta pelatihan.

Dalam kegiatan ini pimpinan kursus memberikan tempat selama kegiatan dilangsungkan dan fasilitas-fasilas penunjang lainnya untuk mendukung kegiatan ini berjalan dengan baik dan lancar.

Tim pengabdian kepada masyarakat melakukan monitoring selama 3 sampai 4 kali pada LPK ini, agar siswa sudah benarbenar mengaplikasikan aplikasi tersebut secara maksimal. Tinjauan ini dilakukan setiap satu kali dalam seminggu pasca kegiatan.

#### **III. HASIL DAN PEMBAHASAN**

#### **Materi Kegiatan**

Berkaitan dengan tema kegiatan, materi-materi yang telah diajarkan dan dipraktekkan adalah sebagai berikut:

#### **A. Pengertian Microsoft Excel**

Microsoft Excel adalah Program aplikasi pada Microsoft Office yang digunakan dalam pengolahan angka (Aritmatika). Microsoft Excel sangat membantu pegawai perkantoran dalam menyelesaikan permasalahan yang mudah sampai dengan yang rumit dalam bidang administratif perkantoran khususnya.

Microsoft Excel memang dikenal dengan penggunaan rumus-rumus atau formula dalam lembar kerjanya. Penggunaan rumus yang efektif akan memudahkan pegawai perkantoran dalam membuat laporan pekerjaan dengan menggunakan Microsoft Excel. Formula atau rumus Microsoft Excel adalah keunggulan tersendiri untuk aplikasi ini, dengan kemampuannya dalam mengolah data melalui perhitungan matematis yang sangat beragam fungsinya.

#### **B. Kelebihan Microsoft Excel**

- 1. Mempunyai kemampuan menampung data yang cukup besar dengan 1 juta baris dan 16.000 kolom dalam 1 sheet.
- 2. Microsoft Excel mempunyai format yang paling populer dan fleksibel, jadi sebagian besar software data entry ada fasilitas konversi ke format excel atau format lain yang bisa dibaca excel. Atau jika dibutuhkan kita bisa konversi balik dari excel ke software statistik lainnya.
- 3. Microsoft Excel mempunyai program penggunaan rumus yang sangat lengkap sehingga mempermudah pengolahan angka untuk menghasilkan dokumen yang lebih canggih.

#### **C. Kekurangan Microsoft Excel**

- 1. Software pengolah angka ini berbayar atau tidak gratis.
- 2. Aplikasi ini memerlukan banyak memory (RAM) dan proccessor yang besar (CPU).
- 3. Untuk membuat kolom baru yang berisi pengkategorian dari sebuah kolom/jawaban pertanyaan, atau membuat filter responden; kita harus membuat rumus excel baik rumus matematika, logika maupun text. Banyak orang yang tidak suka dengan hal ini karena di SPSS misalnya, kita dengan mudah untuk melakukan filter atau pengkategorian jawaban baru.

#### **D. Rumus-Rumus dan Penggunaan Pada Microsoft Excel**

- 1. Penggunaan rumus pada excel yang paling mudah yaitu operasi penjumlahan dan pengurangan, caranya cukup gampang yaitu menambahkan sell satu dengan lainnya, contohnya (=A1+A2)
- 2. Count, merupakan rumus untuk menghitung banyak angka(hanya angka) dalam sebuah range. Contoh  $=$ count(A2,A5)
- 3. Counta, dugunakan untuk menghitung banyak data (dapat berupa angka atau huruf) dalam sebuah range dan caranyapun masih sama dengan count. countif, dugunakan untuk menghitung banyak data dengan criteria tertentu, misalnya dalam sebuah range ada beberapa sell yang sama, maka kita dapat menentukan ada berapa banyak sell yang sama tersebut. Contoh =countif(B15:B20,criteria sma yg dicari)
- 4. Sumif, digunakan untuk menghitung jumlah data dengan criteria tertentu dan kemudian data yang sama tersebut ditotalkan, caranya cukup dengan E. memasukkan rangenya, criteria yg sma, kemudian masukkan range yg akan dijumlahkan. contoh: =SUMIF(F17:F22,2,F17:F22)
- 5. sum, yaitu rumus yang digunakan untuk menjumlahkan total dari beberapa range, contohnya saja =SUM(A1:A5)
- 6. min, yaitu rumus yang digunakan untuk mengetahui variable angka yang paling kecil, caranya dengan menggabungkan beberapa range dari yang ingin diketahui jumlah yang paling kecilnya, contoh  $=min(A2:A17)$
- 7. Max, merupakan kebalikan dari min, caranya pun juga sama contoh;  $=$ max $(A5: A15)$
- 8. Right, yaitu penggunaan untuk mengambil beberapa karakter dari sebelah kanan, caranya dengan memasukkan text atau juga sell yang dipilih. contohnya;  $=$ right(B15,3)
- 9. Mid, yaitu penggunaan untuk mengambil beberapa karakter dari tengah, cukup memasukkan teks/sellnya kemudian masukkan start num/dimulai dari karakter berapa dan terakhir masukkan isi berapa karakter ingin diisi, contoh;  $= mid(A5,2,5)$
- 10.Left, ini adala kebalikan dari right, yaitu mengambil karakter dari sebelah kiri,  $contoh = left(A1,3)$
- 11.Hlookup, merupakan rumus untuk mengambil rumus dari table secara horizontal. Caranya kita harus menentukan range table yang akan jadikan pedoman, dan kemudian tekan f4 di range tersebut guna untuk mengunci range tersebut agar nantinya ketika dicopy rumusnya tidak error. Yang harus dilakukan yaitu, mengisi lookup value,table array,rowindeksnum,dan range lookupnya
- 12.Vlookup, merupakan kebalikan dari hlookup, dengan mengambil rumus secara vertical. Dan caranya pun juga masih sama dengan Hlookup
- 13. IF, merupakan penggunaan rumus yang menurut saya agak sulit karena rumusnya adalah yang paling panjang dan juga menggunakan logika, caranya kita harus menentukan terlebih dahulu apa saja yang ingin dibuatkan logikanya. Kemudian isi

logical test, value is true, da kemudian value is false

#### **E. Operator Matematika Yang Sering Digunakan (Rumus Dasar)**

| N <sub>0</sub>            | Operator                  | Fungsi      | Contoh Penggunaan                                              |
|---------------------------|---------------------------|-------------|----------------------------------------------------------------|
| $\mathbf{1}$              | $+($ kon plus $)$         | Penjumlahan | $-Al+A2$                                                       |
| $\overline{\overline{i}}$ | - (ikon minus)            | Pengurangan | $=$ A3-A4                                                      |
| 3                         | * (ikon bintana)          | Perkalian   | $=$ A5*A6                                                      |
| Ï                         | (ikon garis miring)       | Pembagian   | $-A7/AB$                                                       |
| 5                         | <sup>A</sup> (ikon caret) | Panekat     | -A9°2 (angka berapapun yang berada di cell A9 akan dipangkat 2 |
| 6                         | % (ikon persen)           | Prosentase  | =A1*10% (gunakan sesuai dengan kebutuhan)                      |

**Gambar 1. Operator Matematika** 

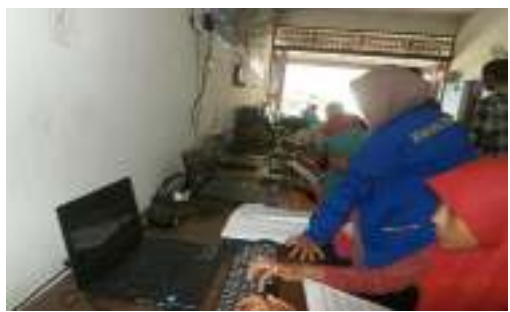

**Gambar 2. Persiapan Kegiatan Pengabdian Kegiatan Masyarakat** 

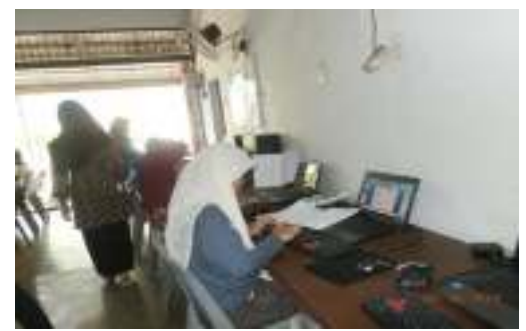

**Gambar 3. Praktek Pada Siswa Pelatihan** 

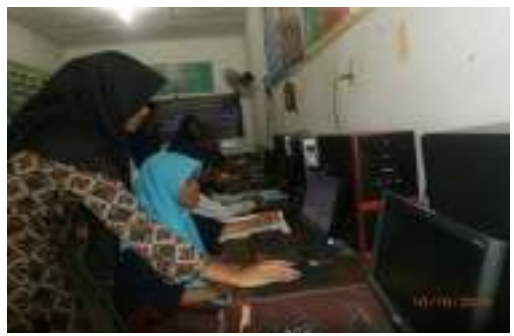

**Gambar 4. Tutor Memberikan Pengajaran Praktek Pada Komputer** 

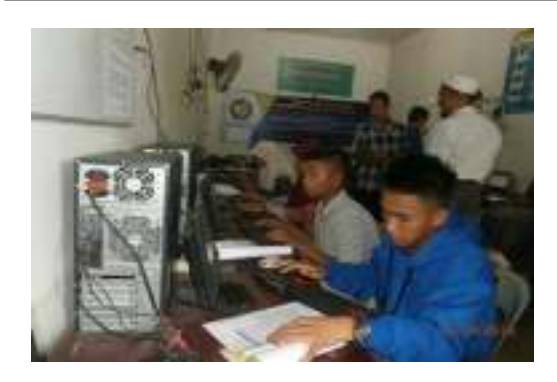

**Gambar 5. Para Siswa Pelatihan Sedang Menggunakan Aplikasi Microsoft Excel 2010** 

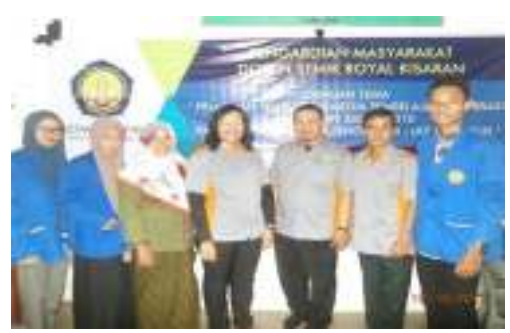

**Gambar 6. Foto Bersama Dosen, Mahasiswa, Tutor dan Siswa Kursus LKP "Mandiri** *Computer***"** 

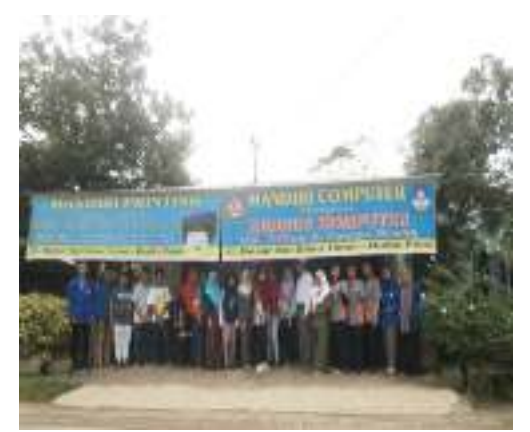

**Gambar 7. Foto Bersama Para Dosen dan Siswa LKP Mandiri** 

#### **IV. KESIMPULAN**

Berdasarkan kegiatan pengabdian kepada masyarakat yang dilakukan pada Lembaga Kursus Pendidikan (LKP) "Mandiri *Computer*" Kabupaten Asahan dapat disimpulkan bahwa:

Materi pada kegiatan pengabdian kepada masyarakat yang dilakukan sudah sesuai dan dapat dilaksanakan dengan baik

dan lancar. Materi yang disampaikan kepada peserta mencapai 90% dari semua konsep pada aplikasi *Microsoft Excel* 2010. Penyampaian materi terdiri dari beberapa sesi, yaitu: penjelasan, praktek , dan diskusi. Lembaga Kursus Pendidikan "Mandiri *Computer*" sudah mempunyai fasilitas yang sangat lengkap, mulai dari projector, in focus, microfon, kipas angin dan focus, microfon, kipas angin dan perlengkapan lainnya sehingga dalam pelaksanaan kegiatan pelatihan ini lancar dan aman. Siswa kursus memiliki peralatan, materi dan modul yang diberikan juga perlengkapan lengkap dalam mengikuti kegiatan pelatihan mulai dari awal sampai dengan selesai kegiatan dilakukan.

Kegiatan pengabdian kepada masyarakat ini tentunya, tak terlepas dari bantuan berbagai pihak, untuk itu ucapan terima kasih kami sampaikan kepada:

- 1. Bapak Anda Putra Lubis, SE., MMA, Ketua Yayasan Royal Teladan Asahan, sebagai penyandang dana,
- 2. Bapak Pimpinan LKP Mandiri *Computer* beserta seluruh pegawai dan siswanya.
- 3. Tim pengabdian kepada masyarakat yang telah bekerjasama dengan baik, sehingga kegiatan dapat berjalan lancar dan sukses.

# **DAFTAR PUSTAKA**

Anonim. 2012. http://office.microsoft.com/enus/excel/. Diakses tanggal: 29 Juni  $2018<sup>1</sup>$ 

- Anonim.2012.http://id.wikipedia.org/ wiki/ Microsoft\_Excel. Diakses tanggal: 29 Juni 2018.<sup>2</sup>
- Farhan Aziz Lubis. 2014. http://pangeranarti.blogspot.com/201 4/11/pengertian-microsoft-excellengkap.html. Diakses tanggal: 29 Juni 2018.<sup>3</sup>
- Krisianto, Andy. 2015. *Jago Fungsi Dan Rumus Excel,* Elexmedia Komputindo, Yogyakarta.<sup>4</sup>
- Yudhy Wicaksono dan Solusi Kantor. 2015. *Cara Cepat Menyelesaikan Pekerjaan Dengan Excel*, Elexmedia Komputindo, Yogyakarta.<sup>5</sup>
- Enterprise, Jubile. 2015. *Microsoft Office 2013 Untuk Pemula,* Elexmedia Komputindo, Yogyakarta.<sup>6</sup>
- Musliadi. 2014. *Secret Fungsi dan Formula Pada Excel 2013*, Andi, Yogyakarta.<sup>7</sup>
- Edy Winarno, Ali Zaki dan Smitdev Community. 2015. *Dasbor dan Excel*, Elexmedia Komputindo, Yogyakarta.<sup>8</sup>
- Mangkulo Alexander, Hengky. 2010. *Microsof Excel 2010 Untuk Pemula,*  Elexmedia Komputindo, Yogyakarta.<sup>9</sup>